#### **Excel Performance tips**

#### **Inleiding**

Heb je last van trage Excel documenten of valt Excel soms zomaar uit? Dan kan het zijn dat jij of je collega's met te grote bestanden werken. In deze handleiding geven we je een aantal tips waarmee je de traagheid kunt verminderen.

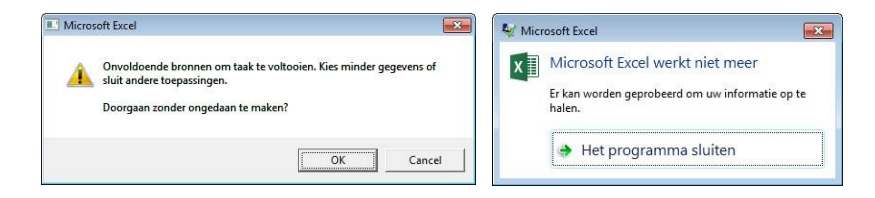

Krijg je een van bovenstaande melding(en), neem dan contact op met de Servicedesk.

#### **Tip 1: Foutcontrole op de achtergrond uitschakelen**

Wanneer foutcontrole op de achtergrond ingeschakeld is, moet Excel het bestand steeds weer controleren op fouten. De fouten herken je aan de groene driehoekjes, die in grote bestanden steeds trager weergegeven worden. Schakel je foutcontrole uit, dan zul je merken dat Excel sneller werkt.

*Ga naar Bestand* → *Opties* → *Formules en vink 'Foutcontrole op de achtergrond inschakelen' uit.* 

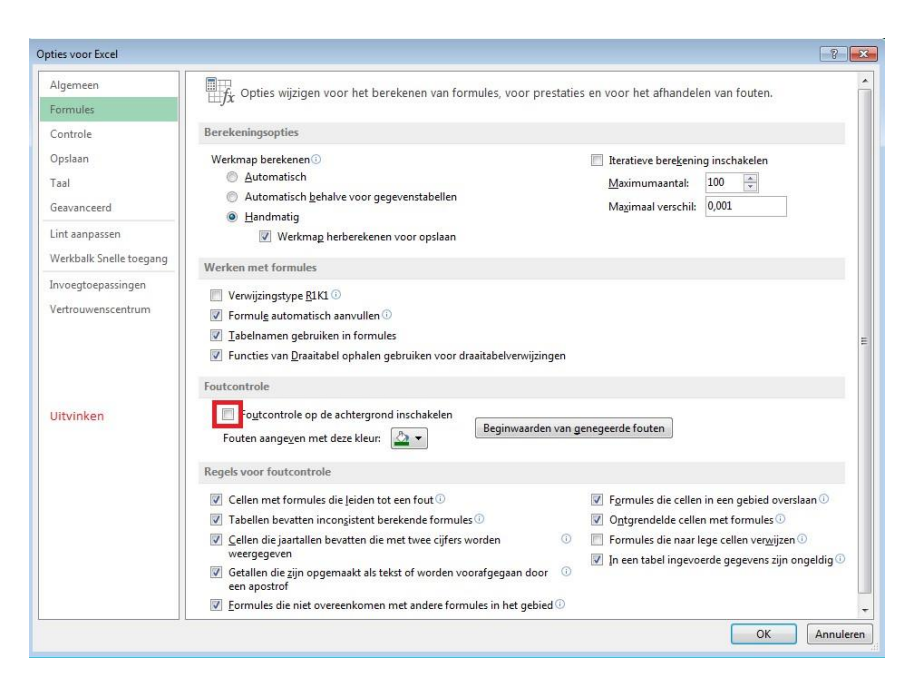

**Tip 2: Handmatig berekenen inschakelen** Als Excel staat ingesteld op 'Automatisch berekenen' is Excel voortdurend bezig met het uitvoeren van berekeningen. Voeg je bijvoorbeeld een nieuwe kolom in, dan moet Excel alles opnieuw berekenen. Schakel daarom handmatig berekenen in. Gevolg is wel dat niet alle getallen direct worden opgeteld. Wil je toch na een wijziging alles opnieuw berekenen? Klik dan op 'Nu berekenen'. Bij kleinere modellen is dit niet nodig.

*Ga naar het tabblad Formules* → *Berekeningsopties.*

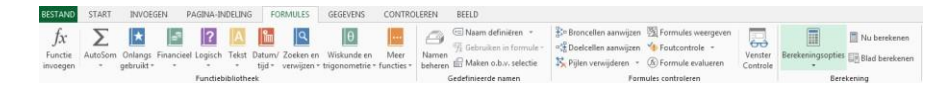

# *Vink 'Handmatig' aan*.

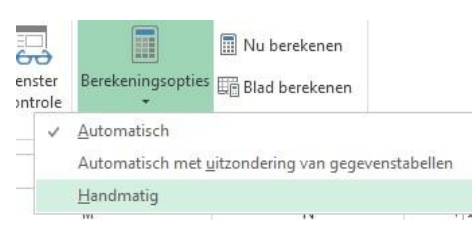

**Tip 3: Externe koppelingen verwijderen** Heb je in een Excel bestand koppelingen naar andere Excel bestanden? Haal deze waar mogelijk uit het Excel bestand of beperk ze tot een minimum aantal.

## **Tip 4: Ongedaan maken aanvinken**

Door ongedaan maken aan te vinken wordt Excel minder traag. *Ga naar Bestand* → *Opties* → *Geavanceerd en vink de hokjes onder 'Gegevens' aan. Geef voor het minimale aantal gegevensbronnen een klein aantal op (bijv. 2).* 

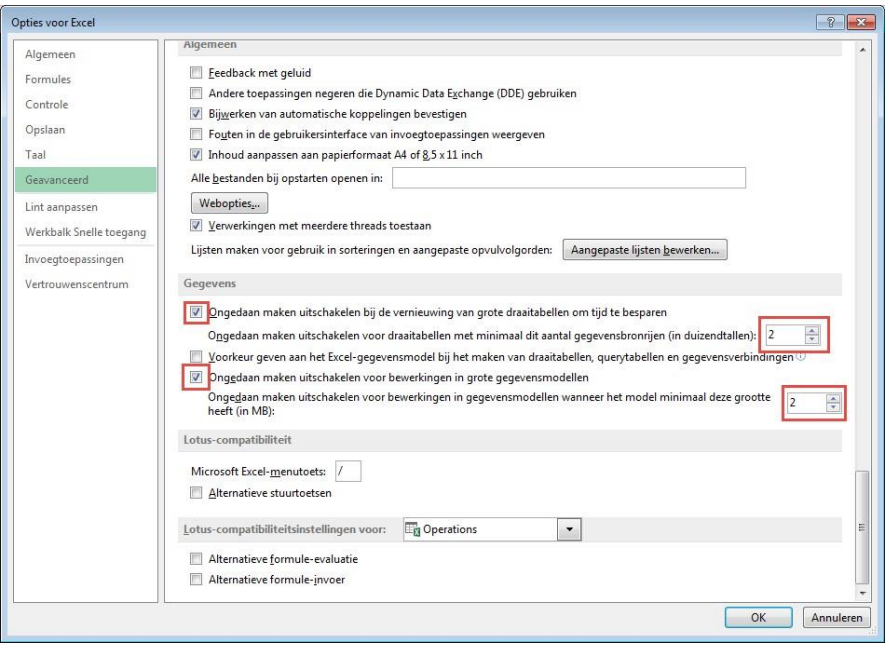

## **Tip 5: Complexe formules en grote getallen vermijden**

Voor complexe formules waar grote getallen uit voortkomen, moet Excel hard werken. Wanneer er teveel van dit soort formules in een bestand staan, zal Excel trager worden en soms er zelfs helemaal mee stoppen. Vermijd deze complexe formules en grote getallen: keep it simple!

## **Tip 6: Grote afbeeldingen vermijden of comprimeren (verkleinen)**

Excel is niet gemaakt voor het weergeven van veel en grote afbeeldingen. Wil je toch graag afbeeldingen in je Excel bestand weergeven? Comprimeer dan eerst de afbeelding.

*Selecteer de afbeelding, ga naar 'Afbeeldingen comprimeren'.* 

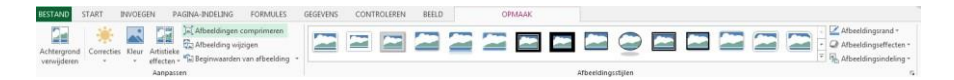

*Kies in het venster de volgende instellingen:* 

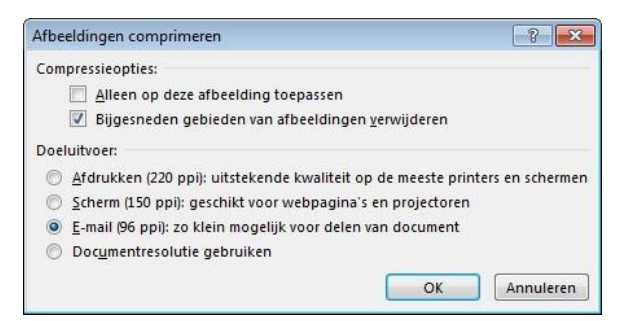

*Klik op 'OK'.* 

Je kunt dit ook voor alle afbeeldingen in een bestand tegelijk doen: *Ga naar Bestand* → *Opslaan als* → *Extra* → *Afbeeldingen comprimeren. Klik vervolgens op Opslaan.* 

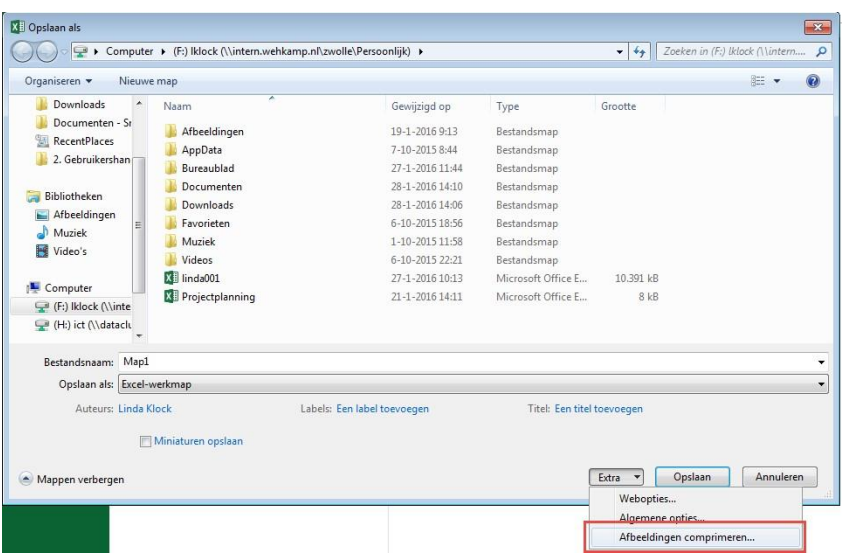

## **Tip 7: Bestandsgrootte**

Opslaan als binaire werkmap (extensie .xlsb) via 'Opslaan als'. Dit formaat verkleint de bestandsgrootte aanzienlijk. De laad- en opslagtijd worden dan veel korter. Dit heeft geen gevolgen voor de functionaliteit.

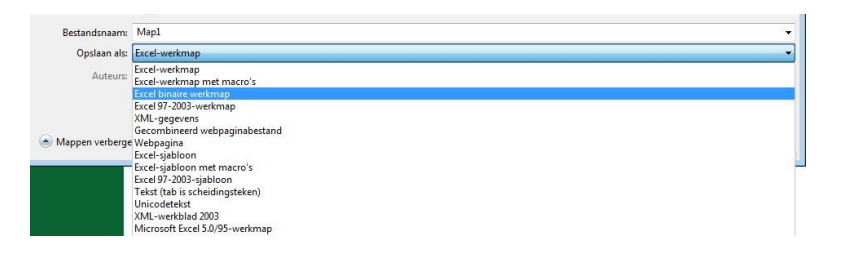

## **Tip 8: Werk van links naar rechts**

Excel is gemaakt om te berekenen van links naar rechts en van boven naar beneden. Plaats de formules (bijv. som) daarom onder de getallen en rechts naast de getallen in plaats van andersom.

## **Tip 9: Zet tabellen om naar Excel tabellen**

Heb je een tabel met een groot bereik? Zet deze dan om naar een Excel tabel. *Ga naar Invoegen* → *Tabel.* 

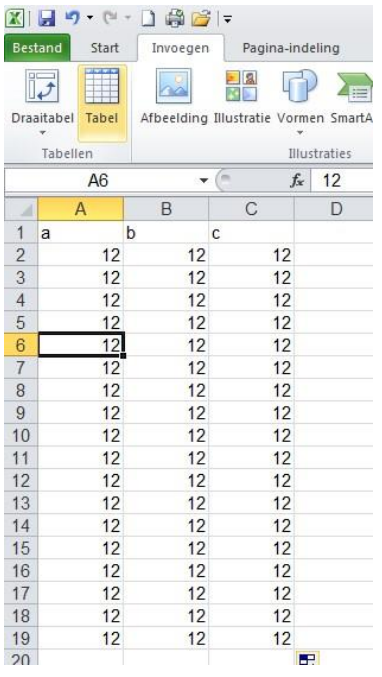

Excel geeft dan een naam aan het bereik. Deze naam verwijst naar het bereik ook als dit zich uitbreidt met meer kolommen en rijen.

*Via Formules* → *Namen beheren kun je deze namen beheren en eventueel hernoemen.* 

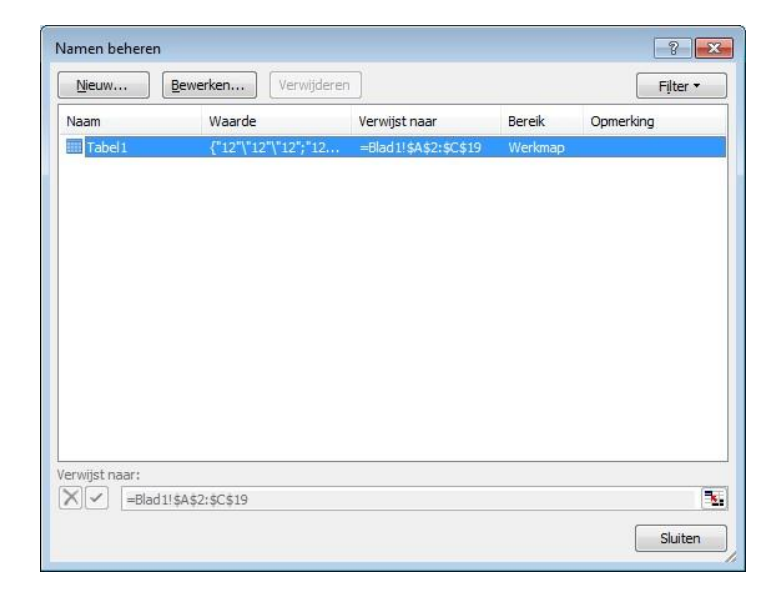

Als je nu een draaitabel baseert op dit bereik, wordt automatisch de naam gekozen:

Via *Invoegen* → *Draaitabel maken*:

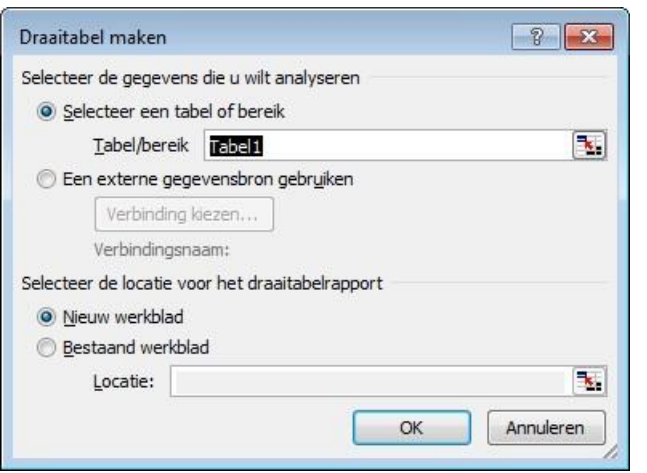

Een dergelijke draaitabel past zich automatisch aan bij een veranderend bereik. De draaitabel is dan ook veel sneller dan wanneer je verwijst naar een bereik als A:K, want dan heb je een bereik van meer dan een miljoen rijen.

# **Tip 10: Overige handige tips**

- Werk zoveel mogelijk op één blad: dit geldt met name voor draaitabellen.
- Wees zuinig met het gebruik van opmaak. Selecteer voor opmaak niet de hele kolom, maar alleen het bereik dat moet worden opgemaakt.
- Controleer je gebruikte bereik. Soms 'onthoudt' Excel een gebruikt bereik, ook al heb je de inhoud al verwijderd. Dit kan de bestandsgrootte en geheugengebruik te verhogen. Om dit op elk blad te controleren druk op Ctrl + End. Dit brengt je naar de laatst gebruikte cel van de werkmap, en als het is veel verder dan wat je nodig hebt, verwijder dan de kolommen en rijen die niet worden gebruikt. Dit kan de bestandsgrootte sterk verkleinen.
- Schakel invoegtoepassingen zoveel mogelijk uit via Bestand → Opties → Invoegtoepassingen → Start. Vink de invoegtoepassingen uit en klik op 'OK'.
- Vermijd het maken van formules die refereren naar hele kolommen of rijen. In oudere versies van Excel kon dit wel, maar de nieuwere versies hebben meer dan een miljoen rijen per kolom – naar een hele rij of kolom refereren veroorzaakt dus dat Excel een formule een miljoen keer moet berekenen, en harder moet werken dan nodig is.

---------. . . . . . . . . . . . .